# 3 创建第一份报表

本章我们将创建、编译、预览我们的第一份报表。

通过本章学习,我们将能够:

- 创建一份简单的 JRXML 报表模板
- 用 JasperReports 自定义 ANT 目标来预览报表模板
- 编译 JRXML 文件生成 Jasper 二进制报表模板
- 编写从 JasperReports 模板生成报表的代码
- 通过 JaspreReports 提供的工具浏览生成的 JasperReports 本地格式 报表
- 生成能够显示在 web 浏览器中的报表
- 识别与报表中各片段相对应的 JRXML 元素

# 创建 **JRXML** 报表模板

创建报表的第一步是创建一份 JRXML 模板,我们在第1章中介绍了,

JasperReports 的 JRXML 模板是标准的 XML 文件。但是, 依照惯例, 其扩展 名为.jrxml, 称为 JRXML 文件或 JRXML 模板。JRXML 模板可以手工编写, 也 可以使用可视化报表模板生成工具。时下,最流行的 JRXML 报表模板生成工具 是 iReport。我们将在第 10 章中介绍它。

所有的JRXML文件都包含一个<jasperReport>根元素,它又包含若干子元素。 所有的子元素都是可选的。因为而我们在这一章里主要是感受一下怎样设计报 表,所以略掉了大多数<jasperReport>子元素,而只用了一个名为<detail> 的子元素。

我们的第一份报表将显示一个静态的字符串,其 JRXML 如下:

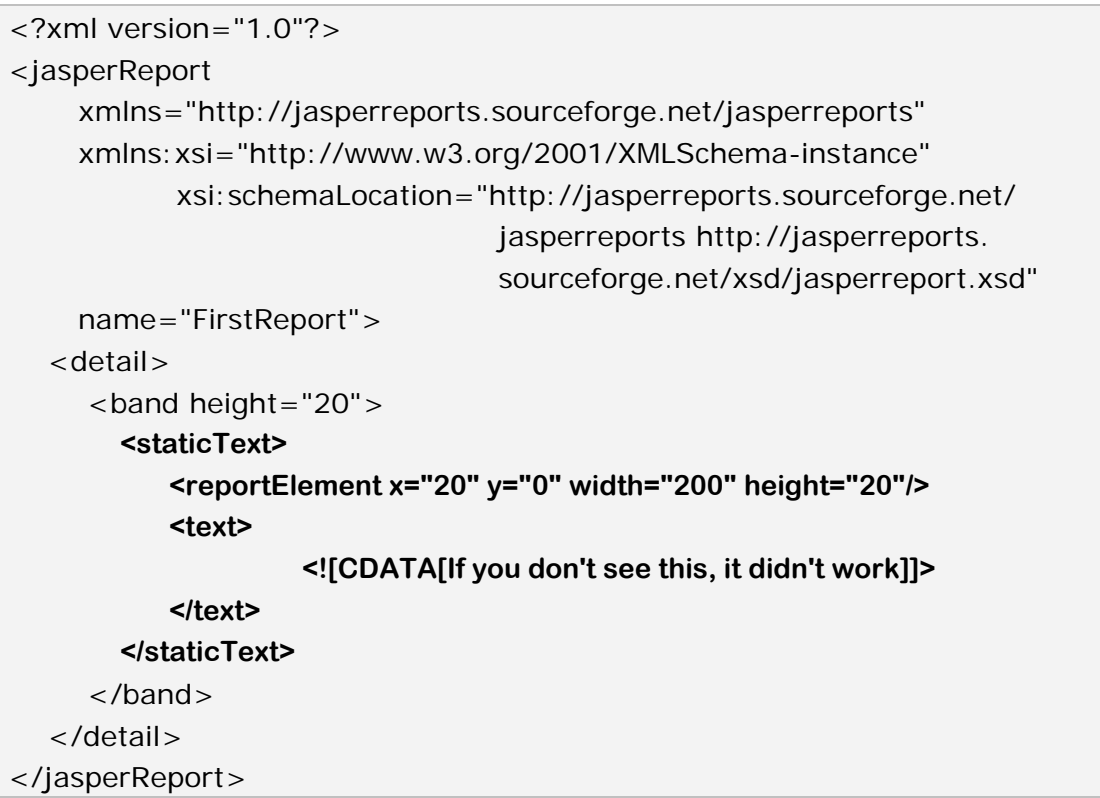

在这个 JRXML 文件的元素中,有些我们在前面的章节中还没有接触过。例如:

- <staticText> 定义了静态文本,它不需要依赖于任何数据源、变量、参 数或报表表达式。
- <reportElement> 定义了<staticText>元素的位置和宽度。
- <text> 定义了显示在报表上的实际的静态文本。

在上面的例子中,我们看到了<band>元素。<detail>元素只能包含一个单独 的<band>元素作为其子元素,而<band>元素可以包含许多不同的元素,用 来显示文本、图表、图片或几何图形。本例中,它只包含了一个<staticText> 元素。

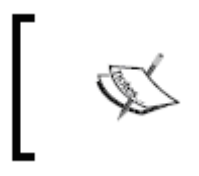

对 于 <staticText> 元素和所有 <band> 元素的子元素, <reportElement>元素都是必需的。<reportElement>中的定 义的 x 和 y 相对于包含它的父元素(本例中为<staticText>)。

# 预览 **XML** 报表模板

JasperReports 里有个工具可以用来预览报表的设计效果,它使得报表的设计 更加快速。通过它,我们不用编译和填充就能立即对报表进行预览。

该工具是一个独立的 Java 应用程序,它包含在 JasperReports 的 JAR 文件中。 需要执行的类是 net.sf.jasperreports.view.JasperDesignViewer, 执行它 的最简单方法是把所有需要的库都添加到 CLASSPATH 中,然后使用 ANT 目标 来运行它,这也是在工程 JAR 文件中的 JasperReports 范例所使用的方法,下 面的 ANT 构建文件将加载 JasperDesignViewer 来预览我们刚完成的报表:

```
<project name="FirstReport XML Design Preview" default="viewDesignXML"
         basedir="."> 
 <description> 
    Previews our First Report XML Design 
 </description> 
 <property name="file.name" value="FirstReport" /> 
<!-- Directory where the JasperReports project file was extracted, 
    needs to be changed to match the local environment --> 
 <property name="jasper.dir" 
            value="/opt/jasperreports-3.5.2"/> 
 <property name="classes.dir" value="${jasper.dir}/build/classes" /> 
 <property name="lib.dir" value="${jasper.dir}/lib" /> 
 <path id="classpath">
 <pathelement location="./"/> 
 <pathelement location="${classes.dir}" /> 
 <fileset dir="${lib.dir}"> 
    <include name="**/*.jar"/> 
 </fileset> 
 </path> 
 <target name="viewDesignXML" 
         description="Launches the design viewer to preview the XML 
                       report design.">
```
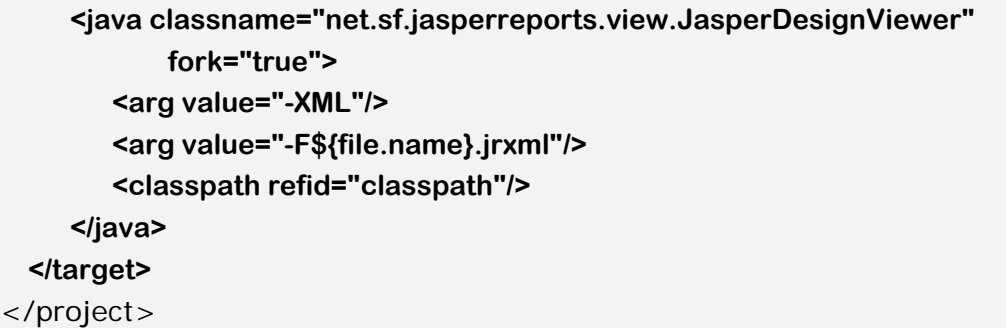

这个 ANT 构建文件必须和 JRXML 文件保存在相同的目录中,建议把 JRXML 文 件的报表名和文件名使用一致的名称。报表名称在<jasperReport>根元素中定 义,在这里,我们用 FirstReport 作为报表名称。因此,建议报表模板的文件名 使用 FirstReport.jrxml。

如果我们保存 ANT 构建文件为标准名称 build.xml, 就不需要在命令行中再指 定构建文件名。此处的示例中,构建文件有一个名为 viewDesignXML 的 <target>目标元素。由于它是缺省的目标,我们就不需要在命令行中指定它。 只需要在命令行输入 ant,缺省的目标就会被执行,并显示出预览报表。

*\$ ant Buildfile: previewReportDesignXML.xml viewDesignXML:* 

执行完 viewDesignXML 目标后,我们会看到一个窗口显示出预览状态的报表 模板,其标签名称为 JasperDesignViewer。

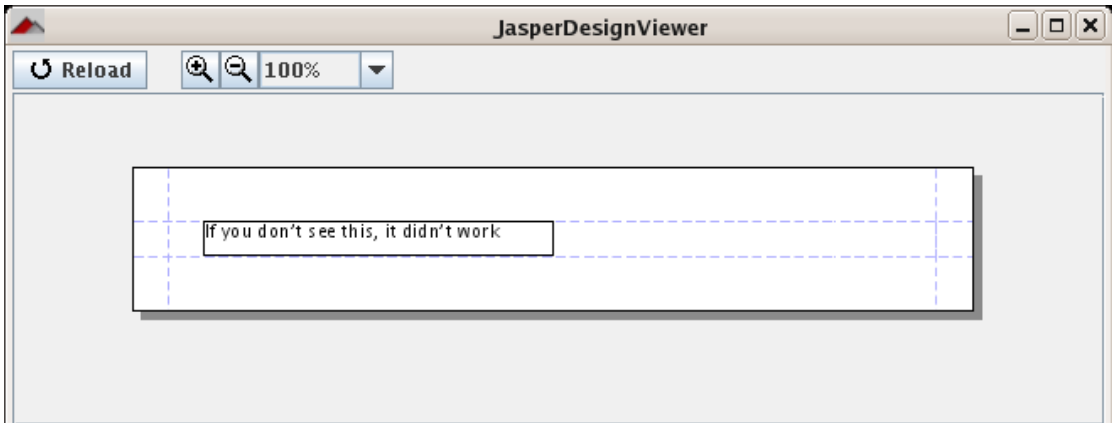

通过关闭窗口,或在命令行窗口中输入 Ctrl-c,这个 JasperDesignViewer 可 以被安全地关闭。

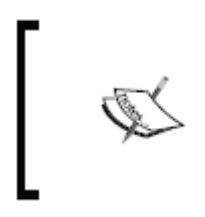

在这个特殊的例子中中,我们能在预览状态下看到全部文本,这 是因为此报表只包含了静态文本。如果报表的数据是来源于数据 库或报表参数,此处不会显示实际文本,而是显示包含了要显示 的数据的表达式。这是因为 JasperDesignViewer 不会对数据源 或报表参数进行实际访问。

# 创建二进制报表模板

JRXML 不能用来直接生成报表,它们需要被编译成 JasperReports 的本地二进 制格式,编译后的报表模板称为 Jasper 文件。有两种不同的方法来把 JRXML 文件编译成 Jasper 文件: 通过编程实现, 或通过 JasperReports 提供的自定 义 ANT 任务来实现。

#### 通过编程来编译 **JRXML** 模板

通过调用 net.sf.jasperreports.engine.JasperCompileManager 类的 compileReportToFile()方法,可以把 JRXML 模板编译成 Jasper 文件。 JasperCompileManager.compileReportToFile()方法有三个重载版本,如下 所示:

- JasperCompileManager.compileReportToFile(String sourceFileName)
- JasperCompileManager.compileReportToFile(String sourceFileName, String destFileName)
- JasperCompileManager.compileReportToFile(JasperDesign jasperDesign, String destFileName)

下面的表格对这些方法的参数进行了说明:

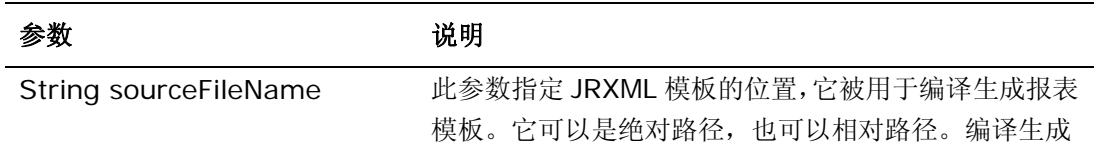

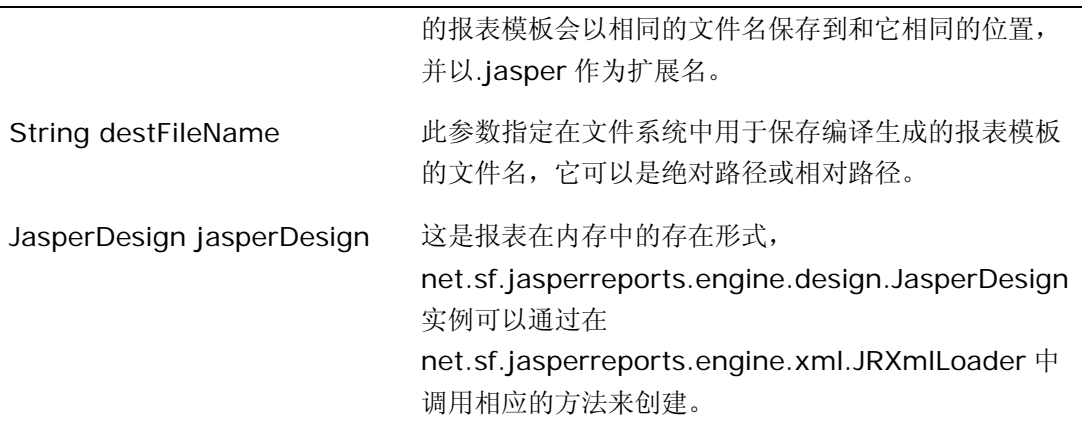

下面的代码段演示了怎样使用

JasperCompileManager.compileReportToFile()方法:

```
package net.ensode.jasperbook; 
import net.sf.jasperreports.engine.JRException; 
import net.sf.jasperreports.engine.JasperCompileManager; 
public class FirstReportCompile 
{ 
   public static void main(String[] args) 
    { 
        try 
        { 
            System.out.println("Compiling report..."); 
            JasperCompileManager.compileReportToFile( 
                                             "reports/FirstReport.jrxml");
            System.out.println("Done!"); 
        } 
        catch (JRException e) 
        { 
            e.printStackTrace(); 
        } 
   } 
}
```
编译执行上面的代码,我们会得到一个名为 FirstReport.jasper 的文件。此文 件就是编译生成的 JasperReports 本地格式的模板。在本例中, 我们使用前面 讨论的第一个版本的 JasperCompileManager.compileReportToFile()方 法,源文件名会被用于编译生成的报表。如果我们希望编译后的报表为不同的文 件名,就需要使用第二个版本的

JasperCompileManager.compileReportToFile()方法,并在其第二个参数中 指定要生成的名字。

### 预览编译后的报表模板

前面讨论的 net.sf.jasperreports.view.JasperDesignViewer 可用于预览编 译后的报表模板,就象 JRXML 模板一样。执行此工具的最简单的方法是在 ANT 目标中封装一个调用。下面,我们在 build.xml 文件中添加第二个 ANT 目标, 并把它命名为 viewDesian, 它将使我们能够预览编译后的报表。

```
<project name="FirstReport XML Design Preview" default="viewDesignXML"
       basedir="."> 
  <description>Previews and compiles our First Report</description> 
  <property name="file.name" value="FirstReport" /> 
<!-- Directory where the JasperReports project file was extracted, 
    needs to be changed to match the local environment --> 
  <property name="jasper.dir" 
             value="/opt/jasperreports-3.5.2" /> 
  <property name="classes.dir" value="${jasper.dir}/build/classes" /> 
  <property name="lib.dir" value="${jasper.dir}/lib" /> 
  <path id="classpath">
     <pathelement location="./" /> 
     <pathelement location="${classes.dir}" /> 
     <fileset dir="${lib.dir}"> 
        <include name="**/*.jar" /> 
     </fileset> 
  </path> 
  <target name="viewDesignXML" 
          description="Launches the design viewer to preview the XML 
                        report design."> 
     <java classname="net.sf.jasperreports.view.JasperDesignViewer" 
            fork="true"> 
        <arq value="-XML" />
        <arg value="-F${file.name}.jrxml" /> 
        <classpath refid="classpath" /> 
     </java> 
  </target> 
  <target name="viewDesign" 
          description="Launches the design viewer to preview the 
                       compiled report design.">
```

```
<java classname="net.sf.jasperreports.view.JasperDesignViewer" 
            fork="true"> 
         <arg value="-F${file.name}.jasper" /> 
         <classpath refid="classpath" /> 
      </java> 
   </target>
   <target name="compile" 
           description="Compiles the XML report design and produces the 
                         .jasper file."> 
   <taskdef name="jrc" 
             classname="net.sf.jasperreports.ant.JRAntCompileTask"> 
      <classpath refid="classpath" /> 
   </taskdef> 
   <jrc destdir="."> 
      \langlesrc><fileset dir="."> 
            <include name="**/*.jrxml" /> 
         </fileset> 
      \langle/src\rangle<classpath refid="classpath" /> 
   \langlejrc></target> 
   <target name="view" 
           description="Launches the report viewer to preview the 
                         report stored in the .jrprint file."> 
      <java classname="net.sf.jasperreports.view.JasperViewer" 
             fork="true"> 
         <arg value="-F{file.name}.jrprint" /> 
         <classpath refid="classpath" /> 
      </java> 
   </target> 
</project>
```
我们可以从命令行调用这个新目标:

#### *ant viewDesign*

调用完成后,我们会看到一个和前面的 JRXML 模板预览相同的窗口。

# 用 **ANT** 来编译 **JRXML** 模板

JasperReports 包含一个自定义的 ANT 任务,用它可以来编译报表模板。其编 译方式非常便利,我们不需要编写执行编译的代码。然而,对于一些特殊的应用 程序,还是需要通过编写相应的代码来编译报表的(比如 JRXML 文件是在运行 时进行才创建的情况)。JasperReports 中的自定义 ANT 任务在 net.sf.jasperreports.ant.JRAntCompileTask 类中进行定义,名为 jrc。下 面,让我们在 build.xml 中添加第三个自定义的目标来调用 jrc 任务。

```
<project name="FirstReport XML Design Preview" default="viewDesignXML"
       basedir=" "<description>Previews and compiles our First Report</description> 
  <property name="file.name" value="FirstReport" /> 
<!-- Directory where the JasperReports project file was extracted, 
    needs to be changed to match the local environment --> 
  <property name="jasper.dir" 
             value="/opt/jasperreports-3.5.2" /> 
  <property name="classes.dir" value="${jasper.dir}/build/classes" /> 
  <property name="lib.dir" value="${jasper.dir}/lib" /> 
  <path id="classpath">
     <pathelement location="./" /> 
     <pathelement location="${classes.dir}" /> 
     <fileset dir="${lib.dir}"> 
        <include name="**/*.jar" /> 
     </fileset> 
  </path> 
  <target name="viewDesignXML" 
          description="Launches the design viewer to preview the XML 
                        report design."> 
     <java classname="net.sf.jasperreports.view.JasperDesignViewer" 
            fork="true"> 
        <arg value="-XML" /> 
        <arg value="-F${file.name}.jrxml" /> 
        <classpath refid="classpath" /> 
     </java> 
  </target> 
  <target name="viewDesign" 
          description="Launches the design viewer to preview the 
                       compiled report design."> 
     <java classname="net.sf.jasperreports.view.JasperDesignViewer" 
           fork="true"> 
        <arg value="-F${file.name}.jasper" /> 
        <classpath refid="classpath" />
```

```
</java> 
   </target>
   <target name="compile" 
           description="Compiles the XML report design and produces the 
                          .jasper file."> 
   <taskdef name="jrc" 
             classname="net.sf.jasperreports.ant.JRAntCompileTask"> 
      <classpath refid="classpath" /> 
   </taskdef> 
   <jrc destdir="."> 
      <src> 
         <fileset dir="."> 
            <include name="**/*.jrxml" /> 
         </fileset> 
      </src> 
      <classpath refid="classpath" /> 
   </jrc> 
   </target>
</project>
```
可以从命令行来调用这个新目标:

*ant compile* 

编译目标会产生如下的输出:

*Buildfile: build.xml* 

*compile:* 

*[jrc] Compiling 1 report design files. [jrc] File : /home/heffel/NetBeansProjects/Code\_8082/jasper\_book\_ chapter\_3/reports/FirstReport.jrxml ... OK. BUILD SUCCESSFUL Total time: 3 seconds* 

目标编译完成后,我们会在文件系统里得到一个 FirstReport.jasper 文件。

这个文件和通过调用

net.sf.jasperreports.engine.JasperCompileManager.compileReportTo File()方法生成的文件是一样的。

这里生成的 Jasper 文件也可以用 JasperReports 中包含的 JasperDesign 工 具进行预览,其方法和输出与前面章节介绍的是相同的。

# 生成报表

按照 JasperReports 的习惯,从报表模板或 Jasper 文件生成报表的处理过程, 称为填充(filling)报表。报表通过编写程序来进行填充,具体调用的是 net.sf.jasperreports.engine.JasperFillManager类的fillReportToFile()方 法。此方法会将填充完报表并把它保存到磁盘。

fillReportToFile()方法有六个重载版本,如下所示:

- JasperFillManager.fillReportToFile(JasperReport jasperReport, String destFileName, Map parameters, Connection connection)
- JasperFillManager.fillReportToFile(JasperReport jasperReport, String destFileName, Map parameters, JRDataSource datasource)
- JasperFillManager.fillReportToFile(String sourceFileName, Map parameters, Connection connection)
- JasperFillManager.fillReportToFile(String sourceFileName, Map parameters, JRDatasource dataSource)
- JasperFillManager.fillReportToFile(String sourceFileName, String destFileName, Map parameters, Connection connection)
- JasperFillManager.fillReportToFile(String sourceFileName, String destFileName, Map parameters, JRDataSource dataSource)

下面的表格对这些方法的参数进行了说明:

参数 あいかん こうしょう こうこう 説明

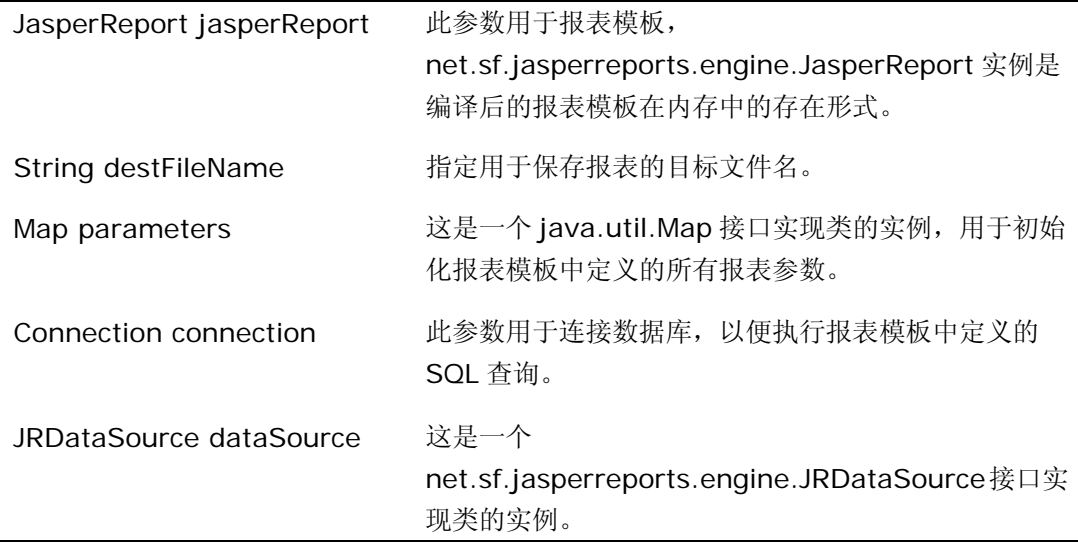

可以看出,在大多数情况下,我们通过一个实现了

net.sf.jasperreports.engine.JRDataSource 接口的类实例来传送填充报表 的数据。报表模板可以包含内嵌的 SQL 查询, 它们定义在 JRXML 文件的 <queryString>元素中。包含有 SQL 查询的报表不会传递 JRDataSource, 而是传递一个实现了 java.sql.Connection 接口的类实例。JasperReports 再 用这个 Connection 对象执行查询,从数据库获取报表数据。

尽管在报表模板中嵌入 SQL 查询可以简化开发,但传递 JRDataSource 还有其 它的好处。即相同的报表可以使用不同的数据源,如数据库、CSV 文件、Java 对象,等等。我们将在第 5 章中详细讨论 JasperReports 对其它数据源的支持。

在这里的报表例子中,我们只包含了静态文本,不需要显示动态数据。由于没有 JRDataSource 或 Connection 就没办法填充报表,因此 JaspreReports 提供 了一个不包含任何数据的 JRDataSoruce 实现, 其名称为

JREmptyDataSource。另外,由于我们这里的报表没有参数,所以只需传递 一个 java.util.HashMap 的空实例。我们将遵循 JasperReports 推荐的方法, 把报表命名为与报表模板相同的名字(不包括文件的扩展名)。考虑到所有这些 因素,最适当的 fillReportToFile()版本是上面列出的第 4 个,如下所示:

*JasperFillManager.fillReportToFile(String sourceFileName, Map parameters, JRDataSource dataSource)* 

下面的 Java 类将添充报表,并把它保存在磁盘里:

```
package net.ensode.jasperbook; 
import java.util.HashMap; 
import net.sf.jasperreports.engine.JREmptyDataSource; 
import net.sf.jasperreports.engine.JRException;
import net.sf.jasperreports.engine.JasperFillManager; 
public class FirstReportFill 
{ 
   public static void main(String[] args) 
   { 
      try 
      { 
         System.out.println("Filling report..."); 
         JasperFillManager.fillReportToFile("reports/FirstReport.jasper", 
                                             new HashMap(), 
                                             new JREmptyDataSource()); 
         System.out.println("Done!"); 
      } 
      catch (JRException e) 
      { 
         e.printStackTrace(); 
      } 
   } 
}
```
执行这个类,我们会在编译 FirstReport.jasper 报表模板的目录里得到一个名 为 FirstReport.JRprint 的文件。

# 查看报表

JasperReports 中有个工具名为 net.sf.jasperreports.view.JasperViewer 的类,可以用来查看生成的报表。和报表设计预览的工具一样,其最简使用方法 是:把它包装到 ANT 目标里。这是 JasperReprots 内含示例程序所使用的方法, 也是我们这里将要使用的方法。现在让我们添加一个新的目标到 ANT 构建文件 中, 按照 JasperReports 范例中的惯例, 我们将此目标命名为"view"。

```
<project name="FirstReport XML Design Preview" default="viewDesignXML"
       basedir=".">
```
<description>Previews and compiles our First Report</description> <property name="file.name" value="FirstReport" />

<!-- Directory where the JasperReports project file was extracted,

```
needs to be changed to match the local environment --> 
<property name="jasper.dir" 
          value="/opt/jasperreports-3.5.2" /> 
<property name="classes.dir" value="${jasper.dir}/build/classes" /> 
<property name="lib.dir" value="${jasper.dir}/lib" /> 
<path id="classpath">
   <pathelement location="./" /> 
   <pathelement location="${classes.dir}" /> 
   <fileset dir="${lib.dir}"> 
      <include name="**/*.jar" /> 
  </fileset> 
</path> 
<target name="viewDesignXML" 
       description="Launches the design viewer to preview the XML 
                     report design."> 
   <java classname="net.sf.jasperreports.view.JasperDesignViewer" 
         fork="true"> 
      <arg value="-XML" />
      <arg value="-F${file.name}.jrxml" /> 
      <classpath refid="classpath" /> 
   </java> 
</target> 
<target name="viewDesign" 
       description="Launches the design viewer to preview the 
                    compiled report design.">
   <java classname="net.sf.jasperreports.view.JasperDesignViewer" 
        fork="true"> 
      <arg value="-F${file.name}.jasper" /> 
      <classpath refid="classpath" /> 
   </java> 
</target>
<target name="compile" 
       description="Compiles the XML report design and produces the 
                     .jasper file."> 
<taskdef name="jrc" 
         classname="net.sf.jasperreports.ant.JRAntCompileTask"> 
   <classpath refid="classpath" /> 
</taskdef> 
<jrc destdir="."> 
   <src><fileset dir="."> 
         <include name="**/*.jrxml" /> 
      </fileset> 
  \langle src>
```

```
<classpath refid="classpath" /> 
   \langleirc></target> 
   <target name="view" 
           description="Launches the report viewer to preview the 
                          report stored in the .jrprint file."> 
      <java classname="net.sf.jasperreports.view.JasperViewer" 
             fork="true"> 
         <arg value="-F{file.name}.jrprint" /> 
         <classpath refid="classpath" /> 
      </java> 
   </target>
</project>
```
执行这个新的 ANT 目标,我们将看到一个如下图所示的窗口:

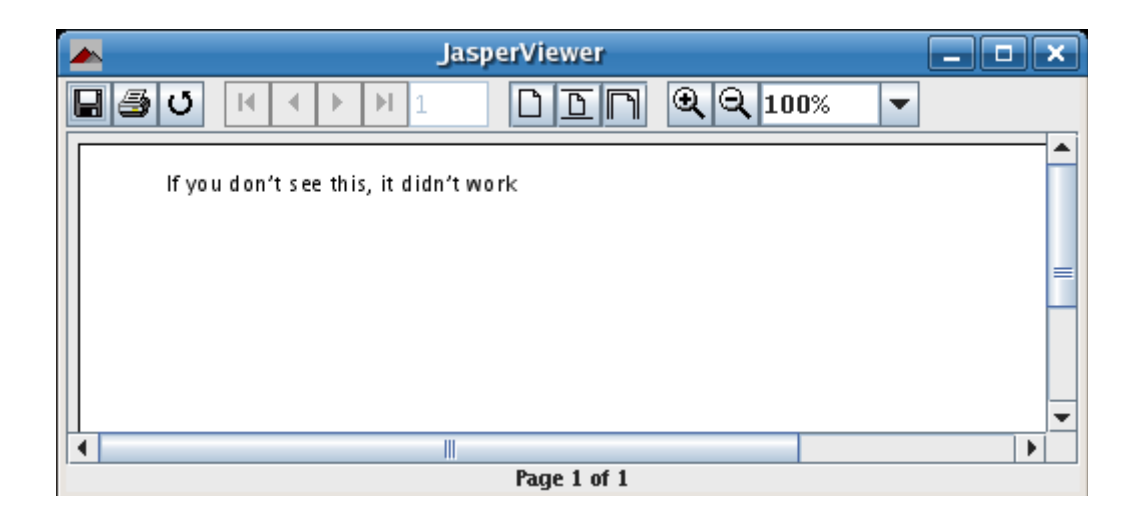

对,就是它!这就是我们成功创建的第一份报表。

# 在 **web** 浏览器中显示报表

前面我们讨论了怎样创建报表,并用 JasperReports 的本地格式把它保存到磁 盘。下面我们介绍如何在 web 浏览器里显示报表,这需要借助于 Servlet API, 如下面的例子所示:

package net.ensode.jasperbook; import java.io.IOException; import java.io.InputStream; import java.io.PrintWriter;

```
import java.io.StringWriter; 
import java.util.HashMap; 
import javax.servlet.ServletException; 
import javax.servlet.ServletOutputStream;
import javax.servlet.http.HttpServlet;
import javax.servlet.http.HttpServletRequest;
import javax.servlet.http.HttpServletResponse;
import net.sf.jasperreports.engine.JREmptyDataSource; 
import net.sf.jasperreports.engine.JRException; 
import net.sf.jasperreports.engine.JasperRunManager; 
public class FirstReportSendToBrowserServlet extends HttpServlet 
{ 
  protected void doGet(HttpServletRequest request, HttpServletResponse 
                                                                 response) 
  throws ServletException, IOException 
  { 
     ServletOutputStream servletOutputStream = response. 
                                                        getOutputStream();
      InputStream reportStream =getServletConfig().getServletContext() 
                     .getResourceAsStream("/reports/FirstReport.jasper"); 
     try 
      { 
        JasperRunManager.runReportToPdfStream(reportStream, 
                                               servletOutputStream, 
                                               new HashMap(), 
                                               new JREmptyDataSource()); 
        response.setContentType("application/pdf"); 
        servletOutputStream.flush();
        servletOutputStream.close();
     } 
     catch (JRException e) 
      { 
        // display stack trace in the browser 
        StringWriter stringWriter = new StringWriter();
        PrintWriter printWriter = new PrintWriter(stringWriter);
         e.printStackTrace(printWriter); 
        response.setContentType("text/plain"); 
        response.getOutputStream().print(stringWriter.toString()); 
     } 
  } 
}
```
由于 Web 浏览器不能显示 JasperReports 的本地格式的报表(至少在不使用 applet 的情况下是这样),我们必须把报表导出为浏览器可以识别的格式。 JasperReports 允许我们把报表导出为 PDF 等多种格式, 由于 PDF 是最流行 的格式之一,我们在此处的示例中就选择它作为导出格式。

上例中的 Servlet 调用了静态方法

JasperRunManager.runReportToPdfStream(), 其格式为:

*runReportToPdfStream ( java.io.InputStream inputStream, java.io.OutputStream outputStream, java.util.Map parameters, JRDataSource dataSource)* 

要想在浏览器中显示报表,我们需要在第一个参数中以流的形式传入二进制报表 模板,也就是 Jasper 文件。我们可以通过调用

javax.servlet.ServletContext.getResourceAsStream()方法达到这个目 的,它需要传入一个包含 Jasper 文件位置信息的 String 作为参数。此方法返 回一个 java.io.InputStream 实例, 我们可以把它作为 JasperRunManager.runReportToPDFStream()方法的第一个参数。

JasperRunManager.runReportToPDFStream()方法需要一个 java.io.OutputStream()实例来对编译后的报表执行写操作。我们可以简单地 使用 Servlet 的缺省的输出流,可以通过调用 javax.servlet.http.HttpServletResponse.getOutputStream()方法得到 它。

JasperRunManager.runReportToPDFStream()方法的另外两个参数是 java.util.Map 和 JRDataSource,前者用于传递报表的任意参数,后者用于以 net.sf.jasperreports.engine.JRDataSource 形式传递数据。这个例子中, 我们不需要传递任何参数和数据,所以使用一个空的 HashMap 和 JREmptyDataSource。

为了确保浏览器正确地显示报表,我们必须把内容类型设置为application/pdf, 通过调用 javax.servlet.http.HttpServletResponse.setContentType()方 法可以完成这件事。

最后的示例代码需要部署到一个 Servlet 容器中, 我们可以通过 ANT 脚本来自 动地完成这一过程。该脚本作为本书源代码的一部分,可以从

http://www.packtpub.com/files/code/8082\_Code.zip 下载得到。下面的 屏幕截图显示了浏览器中的 PDF 格式报表:

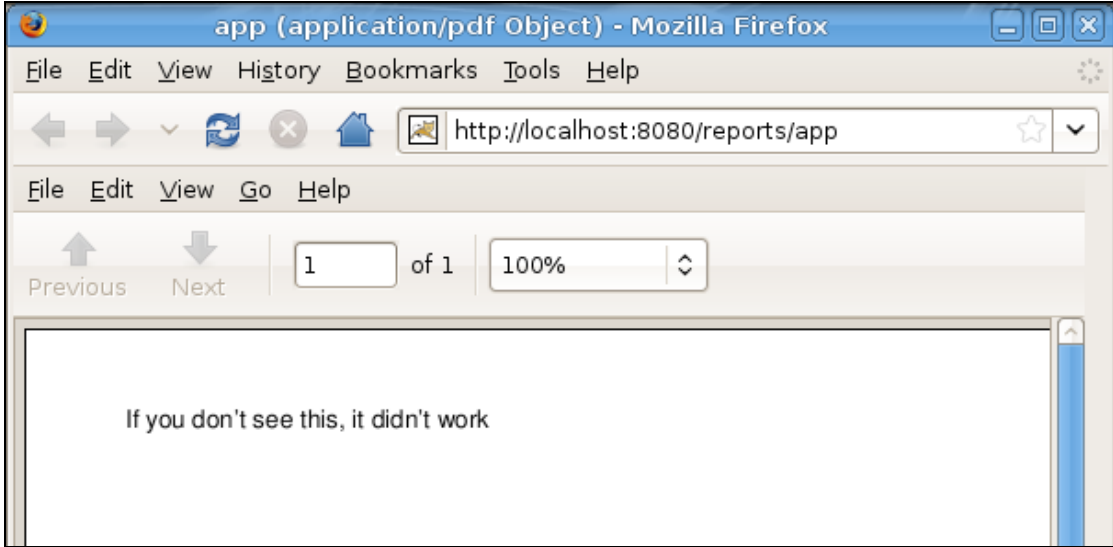

# **JRXML** 报表模板的元素

在前面的袋子中,我们用 JRXML 报表模板的<detail>元素来生成了一个显示静 态文本的报表,<detail>元素表示报表的主区域。当然,JRXML 模板还可以包 含许多其它元素,用来在报表中显示次级辅助数据或完成其它一些任务,如:导 入 Java 包、控制数据在报表中如何显示等。

下面就来介绍一下<jasperReporot>根元素的全部子元素。除个别已特别指出 的元素外,大部分的元素都可以在模板中使用多次。

#### **<property>**

此元素用来给报表模板输入任意的信息。

*<property name="someproperty" value="somevalue"/>* 

加裁了报表的 Java 应用程序通过调用 JasperReport.getProperty()方法可以 载入这些属性。JRXML 模板可以包含零个或多个<property>元素。

# **<import>**

此元素用于导入个别的 Java 类或完整的包。

*<import value="java.util.HashMap"/>* 

#### **<template>**

报表的样式可以定义在独立的报表模板中,这样可以方便地在报表之间进行重 用。这一机制类似于 HTML 中的级联样式表可定义在独立的 CSS 文件中。报表 样式模板可以用 XML 文件进行定义。按照惯例,这是一个 JRTX 文件。另外, 报表样式模板也可以用一个实现了

net.sf.jasperreports.engine.JRTemplate 接口的类的实例进行定义,此方法 比较少见。

*<template>"my\_template.jrtx"</template>* 

#### **<style>**

此元素用于定义报表元素的风格,可设置字体、尺寸、背景色、前景色、等等。 其它的大部分报表元素都有一个 style 属性,用于指定其特定的样式。<stype> 元素有一个 isDefault 属性,可用于指定该样式为缺省样式。当其它元素不特殊 指定其 style 属性时, 就使用这个缺省样式。

```
<style name="Arial_Normal" isDefault="true" 
      fontName="Arial" fontSize="10" 
      isBold="false" isItalic="false"
```
*isUnderline="false" isStrikeThrough="false"/>* 

#### **<subDataset>**

报表模板中可以定义图表和交叉表,<subDataset>元素用于在报表中间接地 为它们提供数据。

*<subDataset name="Client\_Data"> <parameter name="Client" class="java.lang.String"/> <queryString> <![CDATA[SELECT foo, bar, temp FROM some\_table WHERE client\_code = \$P{Client}]]> </queryString> <field name="foo" class="java.lang.String"/> <field name="bar" class="java.lang.String"/> <field name="temp" class="java.lang.String"/> </subDataset>* 

subdatasets 只能被交叉表和图表引用。

#### **<parameter>**

此元素用于定义报表参数,参数值通过调用 JasperReports API 中的相应方法 以 java.uitl.Map 来提供。

*<parameter name="SomeParameter" class="java.lang.String"/>* 

#### **<queryString>**

此元素用于定义从数据库获取数据的 SQL 查询。

*<queryString>* 

#### *<![CDATA[SELECT column\_name FROM table\_name]]> </queryString>*

JRXML 模板可以包含零个或一个<queryString>元素。如果我们希望在报表模 板中嵌入一个 SQL 杳询, 就必需使用此元素。

#### **<field>**

此元素用于把从数据源或查询获取的数据映射到报表模板。Field 可以嵌入到报 表表达式中,从而获得所需的输出。

```
<field name="FieldName" class="java.lang.String"/>
```
#### **<sortField>**

此元素用于对报表中的数据按照 name 属性进行排序。排序可以能过 order 属 性来指定是升序或降序。如果不指定 order,缺省使用升序。

```
<sortField name="BirthDate" order="Descending"/>
```
一个 JRXML 模板中,可以有一个或多个对应于报表模板中域的<sortField>元 素。

#### **<variable>**

报表中多次使用的表达式可以赋值给变量,从而简化模板。

*<variable name="VariableName" class="java.lang.Double" calculation="Sum"> <variableExpression> \$F{FieldName} </variableExpression> </variable>* 

#### **<filterExpression>**

此元素用于在报表中对数据进行过滤。

*<filterExpression> <![CDATA[\$F{status}.equals("active") ? Boolean.TRUE :Boolean.FALSE]]> </filterExpression>* 

如果嵌在<filterExpression>元素中的表达式的结果为 Boolean.TRUE,数据 源中的当前行就被包含在报表中。如果其结果为 Boolean.FALSE 或 null,数据 源的当前行就会被滤掉。

请注意,此元素的初衷是用于不支持一般过滤功能的数据源类型,比如 CSV 数 据源。

一个报表模板中,可以有零个或一个<filterExpression>元素。

#### **<group>**

此元素用于对连续的纪录进行分组,分组的依据是数据源的一些共同特征。

*<group name="GroupName"> <groupExpression> <![CDATA[\$F{FieldName}]]> </groupExpression> </group>* 

JRXML 模板可以包含零个或多个<group>元素。

#### **<background>**

此元素定义页的背景,它对报表的所有页有效。它可以显示图片、文本或水印。

*<background>* 

 *<band height="745"> <image scaleImage="Clip" hAlign="Left" vAlign="Bottom"> <reportElement x="0" y="0" width="160" height="745"/> <imageExpression>"image.gif"</imageExpression> </image>* 

 *</band>* 

*</background>* 

一个 JRXML 模板中,最多可以包含一个<background>元素。

#### **<title>**

这是报表的标题,它只在报表起始处显示一次。

```
<title> 
    <band height="50"> 
       <staticText> 
          <reportElement x="180" y="0" width="200" 
                         height="20"/> 
          <text> 
             <![CDATA[Title]]> 
          </text> 
      </staticText> 
    </band> 
</title>
```
#### **<pageHeader>**

此元素定义页眉,它在报表每一页的起始处打印。

*<pageHeader> <band height="20">* 

 *<staticText> <reportElement x="180" y="30" width="200" height="20"/> <text> <![CDATA[Page Header]]> </text> </staticText> </band> </pageHeader>* 

一个 JRXML 模板中,最多可以包含一个<pageHeader>元素。

#### **<columnHeader>**

此元素定义列眉的内容。如果报表只有一列,此元素将被忽略掉。

```
<columnHeader> 
    <band height="20"> 
      <staticText> 
         <reportElement x="180" y="50" width="200" 
                        height="20"/> 
         <text> 
             <![CDATA[Column Header]]> 
         </text> 
      </staticText>
```
 *</band>* 

*</columnHeader>* 

如果在 JRXML 模板中使用此元素,那么<columnHeader>元素的个数必须和 列数相同。

#### **<detail>**

此元素定义报表的 detail 段,<detail>段对于报表数据源的每条纪录都会重复 显示。

```
<detail> 
    <band height="20"> 
      <textField> 
         <reportElement x="10" y="0" width="600" 
                         height="20"/> 
         <textFieldExpression class="java.lang.String"> 
             <![CDATA[$F{FieldName}]]> 
         </textFieldExpression> 
      </textField> 
    </band> 
</detail>
```
一个 JRXML 模板中,最多只能包含一个<detail>元素。通常情况下,大多数据 报表模板都会包含一个<detail>元素,这是显示报表主要数据的地方。

#### **<columnFooter>**

此元素定义列脚内容。如果报表只有一列,此元素将被忽略掉。

```
<columnFooter> 
    <band height="20"> 
      <staticText> 
         <reportElement x="0" y="0" width="200" 
                        height="20"/> 
         <text> 
             <![CDATA[Column Footer]]> 
         </text> 
      </staticText> 
    </band> 
</columnFooter>
```
一个 JRXML 模板中,可以包含零个或多个<columnFooter>元素,如果在模 板中使用该元素,那么<columnFooter>元素的数量必需和列数相同。

#### **<pageFooter>**

此元素定义页脚,它在报表每一页的末尾处打印。

```
<pageFooter> 
    <band height="20"> 
       <staticText> 
         <reportElement x="0" y="5" width="200" 
                         height="20"/> 
         <text> 
            <![CDATA[Page Footer]]> 
         </text> 
       </staticText> 
    </band> 
</pageFooter>
```
一个 JRXML 模板中, 可以包含零个或一个<pageFooter>元素。

# **<lastPageFooter>**

此元素定义的数据显示在末页的页脚,优先于<pageFooter>元素定义的页脚 内容。

```
<lastPageFooter> 
   <band height="20"> 
      <staticText> 
         <reportElement x="0" y="5" width="200" 
                        height="20"/> 
         <text> 
            <![CDATA[Last Page Footer]]>
```
 *</text> </staticText> </band> </lastPageFooter>* 

一个 JRXML 模板中,最多可以包含一个<lastPageFooter>元素。

#### **<summary>**

此元素仅在报表末尾打印一次。

```
<summary> 
    <band height="20"> 
      <staticText> 
         <reportElement x="0" y="5" width="200" 
                        height="20"/> 
         <text> 
            <![CDATA[Summary]]> 
         </text> 
      </staticText> 
    </band> 
</summary>
```
一个 JRXML 模板中,最多可以包含一个<summary>元素。

# **<noData>**

<noData>元素可以用来控制当数据源中没有数据时,报表中生成的内容。

*<noData> <band height="20"> <staticText> <reportElement x="0" y="5" width="200" height="20"/>* 

```
<text> 
            <![CDATA[No data found]]> 
        </text> 
     </staticText> 
  </band> 
</noData>
```
和<detail>元素一样,前面讨论的大部分元素也都包含一个单独的<band>元 素作为其唯一的子元素。我们将在后续的章节中详细讨论这个特殊的<band> 元素。

从下面的截图中,我们可以直观地看到一个报表中的不同区域所处的相应位置:

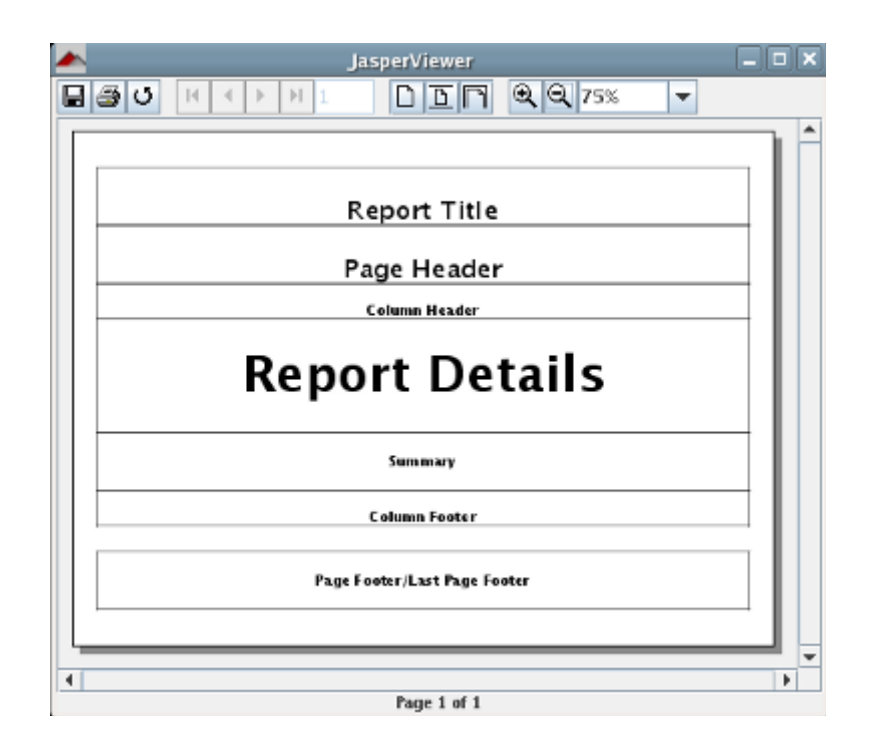

正如我们所见,页脚标签为 Page Footer/Last Page Footer。如果报表的 JRXML 模板包含一个<lastPageFooter>元素,它将在最后一页代替 <pagefooter>元素进行显示。在一些特殊情况下,需要特别指出的是,如果报 表只有一页,并且在模板中既有<pageFooter>元素,又有<lastPageFooter> 元素,那么,<lastPageFooter>的内容将被显示。这种情况下,<pageFooter> 元素永远不会被显示。

此外,我们要记住<columnHeader>和<columnFooter>元素只有报表多于 一列时才会被显示。如何在报表中添加列的详细讨论,我们将在第 6 章中进行。

# 小结

本章我们学习了通过编辑 XML 文件来创建 JRXML 报表模板, 以及通过 JasperReports 提供的工具来预览这些模板。同时我们还讨论了通过编码方式 或自定义的 ANT 任务来编译 JRXML 模板。

编译完报表后,我们通过调用 JasperFillManager 类提供的相应方法,把数据 填充到报表中。还用 JaserViewer 工具对生成的要地 JasperReports 格式报表 进行预览。我们还了解了 JRXML 模板中不同的报表区域。

最后,我们创建了基于 Web 的报表,并在 Web 浏览器中显示了生成的报表。